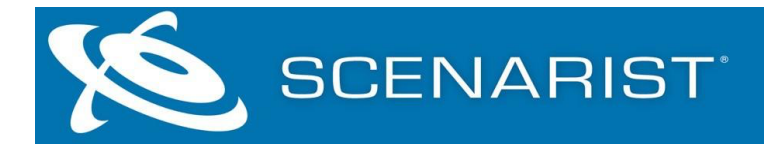

# **Scenarist UHD 2022.6 – Release Notes**

### **Welcome to Scenarist UHD 2022!**

次の重要な情報が含まれておりますので、インストールされる前にお読み下さい。

- サポートリンク
- インストールに関する注意事項
- インストールされているコンポーネント
- Scenarist UHD 2022 の新機能
- Scenarist UHD 2022 で解決された問題

#### **Support link**

Scenarist UHD プログラムの使用についてサポートが必要な場合は、StayConnected DX サポート[\(support@stayconnecteddx.com\)](mailto:support@stayconnecteddx.com)にお問い合わせください。

#### **Installation note**

#### システム要件

Scenarist UHD を使用するには、適切なシステムソフトウェアと周辺機器を備えた互換 性のあるコンピューターが必要です。 最新のシステム要件は、次の場所で入手できま す。

<https://www.scenarist.com/scenarist-system-reqs/>

#### *Notes:*

- Scenarist では、コンピューターに Microsoft .NET3.5 がインストールされている必要 があります。
- Windows 10 を実行している場合は、「コントロール パネル」→「プログラム」→ [Windows の機能の有効化または無効化] から.NET3.5 を有効にする必要があります。
- Windows 10 では、この機能を有効にするためにインターネット接続が必要です。
- ソフトウェアの正しい操作を簡単にするために、「コントロールパネル→地域と言語->フォーマット」でコンピュータの数値フォーマットが「英語(米国)」に設定され ていることを確認してください。

#### **Installing Scenarist UHD**

ScenaristUHD ソフトウェアインストーラーを使いインストールを行います。インストー ル作業を行う前に次の作業を行なってください。

- 1. ScenaristUHD の既存のバージョンをすべてアンインストールします。
- 2. コンピュータを再起動します。
- 3. Scenarist が提供する ScenaristUHD インストーラーをダウンロードして解凍します。 (このインストーラーには必要なすべてのドライバーが含まれています)。
- 4. Scenarist UHD インストールディレクトリを開き、ソフトウェアのセットアッププロ

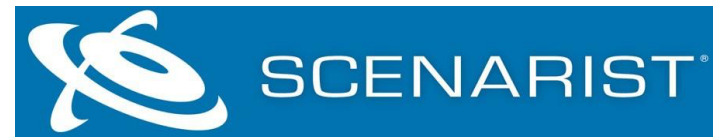

グラムを実行して、画面の指示に従います。

- 5. Scenarist UHD を起動するには、ScenaristUHD デスクトップエイリアスをダブルクリ ックするか、Windows の[スタート]>[すべてのプログラム>[Scenarist]>[Scenarist UHD]>[ScenaristUHD]に移動します。
- 6. アプリケーションを初めて実行すると、ライセンスをアクティブ化できるダイアログ (Activation Dialog)が表示されます。
- 7. [作成]を選択し生成した「ライセンスリクエストファイル」(「.c2v」)を、 [support@stayconnecteddx.com](mailto:support@stayconnecteddx.com) に送信してください。
- 8. Scenarist 社でこの c2v ファイルを元に生成した「ライセンスファイル」 (「.v2c」)を作成します。
- 9. v2c ファイルをデスクトップまたはその他の便利な場所に保存します。
- 10. Scenarist を起動すると、アクティベーションダイアログが開きます。
- 11. [Activate]ボタンをクリックし、先程の v2c ファイルを選択します。
- 12. [OK]をクリックすると、Scenarist が起動します。
- 13. アクティベーションプロセスの詳細については、付属の ScenaristLicensing ユーザー ガイドを参照するか、StayConnected DX カスタマーサービスにお問い合わせくださ い。

## インストーラに同梱されるアプリケーション

Scenarist UHD には、以下のアプリとプラグインが同梱されています。

- Scenarist UHD
- Scenarist BD-J
- Scenarist Safeguard
- Audio Interleaver
- CMF Remoting Server
- FMX Mounter
- MUI Generator
- MUX Remoting Server
- PNG Trimming Tool
- Scenarist Bridge
- Still Image Encoder
- Color Space Manager
- Scenarist Designer PS (separate install)

インストーラーに同梱されるドキュメント Scenarist UHD には、次のドキュメントがインストールされています。

- Scenarist UHD クイックスタートガイド
- Scenarist BD ユーザーガイド

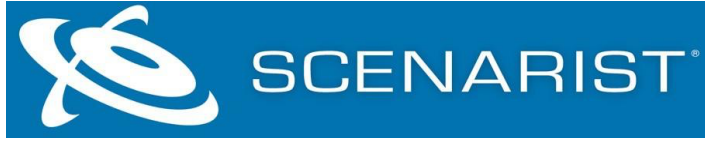

• Scenarist Licensing ユーザーガイド

# **Scenarist UHD 2022.6**

#### **New features**

このリリースには次の新機能が含まれています。

• なし

#### **Resolved issues**

このリリースには、次の解決済みの問題が含まれています。

● インストール時に一部の PC においてエラーになりインストールができない問題を解 決しました。

#### **Known Issues**

このリリースには、次の既知の問題/保留中の機能リクエストが含まれています。

• なし

## **Scenarist UHD 2022.5**

#### **New features**

このリリースには、次の新機能が含まれています。

• 00000 (BD-J) フォルダー内のファイルのファイル パスを表示するディスク レイアウ ト エディターの新しいプロパティ

#### **Resolved issues**

このリリースには、次の解決済みの問題が含まれています。

- メタデータ ユーティリティを使用して編集を保存した後、インポートされた元の XML が上書きされました
- テンプレートからの新しいプロジェクトが孤立した IG を作成

#### **Known Issues**

このリリースには、次の既知の問題/保留中の機能リクエストが含まれています。

• なし

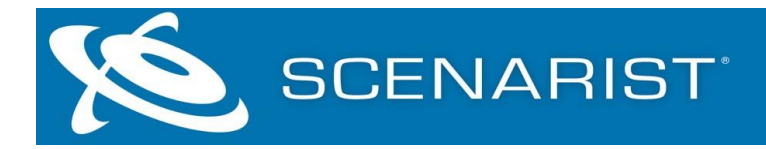

## **Scenarist UHD 2022.4**

#### **New features**

- このリリースには、次の新機能が含まれています。
- なし

#### **Resolved issues**

このリリースには、次の解決済みの問題が含まれています。

- SBD-1036 論理レイアウトの DL フォルダーを更新できない
- SBD-1037 "Disc Error"による多重化の失敗 割り当て失敗
- SBD-1038 一部のプロジェクトでプロジェクト ファイルが破損する
- SBD-1039 -Playlist に一括追加すると、字幕のフレームレートが正しくないことがあ る
- SBD-1040 Playlist 内のクリップ間で静的メタデータが一致しない場合に多重化を停 止する警告ダイアログを削除
- SBD-1041 以前に作成したプレイリストに DoVi EL を追加すると、SUHD アプリを 終了して再起動するまで更新が表示されない
- SBD-1042 Playlist に字幕を追加すると Clip が更新されない

#### **Known Issues**

このリリースには、次の既知の問題/保留中の機能リクエストが含まれています。 なし

## **Scenarist UHD 2022.3**

#### **New features**

このリリースには、次の新機能が含まれています。

• なし

#### **Resolved issues**

このリリースには、以下の解決された問題が含まれています。

- SBD-1026 一部のディスクで、レイヤー ブレーク時に検証エラーが発生することが ある
- SBD-1028 non drop frame slideshows の静止画像エンコーダの問題
- SBD-1029 Graphic ES ファイルをコピーする際の Project インポート エラー
- SBD-1030 ーディスク プロジェクトのクローンを作成すると、更新できない Meta フ

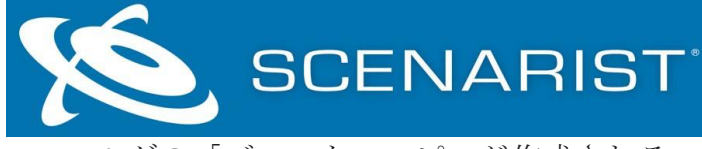

ォルダの「ゴースト」コピーが作成される

• SBD-1031 — PG ストリームを削除した後の Mux 中のオブジェクト参照の問題

## **Known Issues**

このリリースには、次の既知の問題/保留中の機能リクエストが含まれています。

• なし

## **Scenarist UHD 2022.2**

#### **New features**

このリリースには、次の新機能が含まれています。

• なし

## **Resolved issues**

このリリースには、以下の解決された問題が含まれています。

- SBD-1004 フルディスクの場合、最初の MUX で失敗し再度 MUX の作業が必要でし たが、問題なく Mux ができるようになりました。
- SBD-1012 別のソリューションからプロジェクトをインポートするとき Encode フ ァイルパスが変更されるようになりました。
- SBD-1016 一度に複数のアセットを Scenarist にインポートできるようになりまし た。
- SBD-1017 Dovi トリミングされたプレイリストの字幕を変更すると、Dovi サブパス のみがリセットされる問題を解決しました。
- SBD-1020 BD プロジェクトを UHD にインポートすると、IG および PG のパレット データが失われる問題を解決しました。
- SBD-1025 DTS-HD オーディオの開始時間がインポート時にシフトする問題を解決 しました。

## **Known Issues**

このリリースには、次の既知の問題/保留中の機能リクエストが含まれています。

• なし

## **Scenarist UHD 2022.1**

## **New features**

このリリースには、次の新機能が含まれています。

• なし

## **Resolved issues**

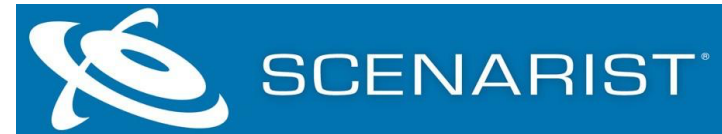

- このリリースには、以下の解決された問題が含まれています。
- SBD-786: Extent が最小 Extent Size になるため、Auto Layout が Image の作成に失敗 する問題を解決しました。
- SBD-997: IG SubPath を持つプレイリスト内のプレイアイテムの並べ替えができる様 になりました。
- SBD-1000: 複数のインスタンスを使用することでプロジェクトの破損につながる可能 性があるため、同じ Solution で SBD/SUHD のプロジェクトを開くことを禁止しまし た。
- SBD-1002: PowerDVD で MUX 後のフォルダを開いている際、Project に変更しないと Mux が失敗していた問題を解決しました。
- SBD-1005: Drop Frame Video を NDF として登録する問題を解決しました。
- SBD-1008: Dovi のトリミングされたプレイリストに Subtitle Revision を登録すると、 Dovi SubPath のみがリセットされる問題を解決しました。
- SBD-1009-Dovi ベースと EL をデータ ツリーにドラッグすると、アプリケーションが クラッシュする問題を解決しました。

#### **Known Issues**

このリリースには、次の既知の問題/保留中の機能リクエストが含まれています。

• なし

# **Scenarist UHD 2022**

#### **New features**

このリリースには、次の新機能が含まれています。

- SBD-804 Media Key Block(MKB\_RO.inf)を規定で最大サイズに設定されていま す。(5.24MB ではなく 134.22MB)
- SBD-894 Data Tree のオーディオタイムコードを自動的に設定します。
- SBD-908 .hevc ヘッダー情報から開始時刻メタデータを読み取る機能が追加されま した。
- SBD-911 —別のプロジェクトにストリームをコピーすると streamID もふくまれるよ う変更されました。
- SBD-918 Video Start Time オフセットが True に設定されている場合、Audio Data Start Time は変更できないようになりました。
- SBD-922 2Ch ステレオと 2Ch ドルビーサラウンド Lt/Rt を区別するために 「Acmod」属性を追加しました。
- SBD-923 META\DL フォルダで使用される.jpg 画像の仕様に準拠しているか確認で きる機能を追加しました。
- SBD-930 一新しい Playlist Mark(Chapter)オプションが追加されました。

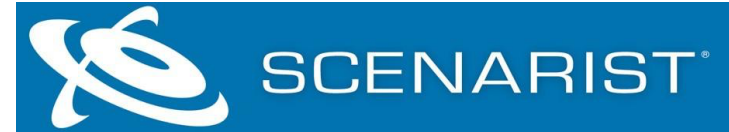

● SBD-941 - Dolby Atmos Libraries が最新バージョン v1.0.1 (5.01.01.0120)にアップ グレードされました。

#### **Resolved issues**

このリリースには、以下の解決された問題が含まれています。

- SBD-662 IG Color Space Property を変更するオプションを可能にしました。 (BT.709、BT.2020)
- SBD-781 SUHD から CC6 クリップを作成するオプションを削除しました。
- SBD-882 TC が変更されたときに Atmos トリムファイルが更新されない問題を改善 しました。
- SBD-912 ボリュームラベルで小文字が使える様になりました。
- SBD-913 Project 設定で施設名の長さの制限がなくなりました。
- SBD-914 SBD5.x 以前のバージョンと同様に Tree の順序を維持するよう改善しまし た。
- SBD-916 Dolby MLP プロセス中に UI がフリーズしたように見える問題を解決しま した。
- SBD-917 Max Transfer Rate を LTR/HTR に変更すると、すべての m2ts ファイルが プロジェクトから削除される問題を解決しました。
- SBD-924 ファイルトラッカーがファイルを検索後置き換えることができなかった問 題を解決しました。
- SBD-926 ある一定の条件下で CMF が作成できない場合がある問題を解決しまし た。
- SBD-927 Auto Layout で Image ができない問題を解決しました。
- SBD-933 トリミングされた PG でコピーされたクリップを削除しようとするとエラ ーが発生する問題を解決しました。
- SBD-939 LTR/HTR トリプルレイヤープロジェクトをレイアウトできない問題を解 決しました。
- SBD-942 新しい SUHDBDJApplicationProfile はデフォルトが 2 ではなく 6 に設定さ れるようになりました。
- SBD-943 PTS ブレークを手動で選択してもレイヤーサイズは更新されない問題を解 決しました。
- SBD-960 ブランチをするタイトルで、pre-mux のプロセス中にフリーズする問題を 解決しました。
- SBD-961 レイアウトエディタでの Partial mux 中にステータスが Undone になる表 示の問題を解決しました。
- SBD-984 DoVi エンコード BL を Clip レベルでトリミングしてから EL を追加して も、EL が正しくトリミングされない問題を解決しました。
- SBD-988 Eclipse ベリファイヤエラー: CMF File Missing or incorrect の問題を解決 しました。
- SBD-996 30 以上のスライドショー アセットを含むプレイリストを削除すると

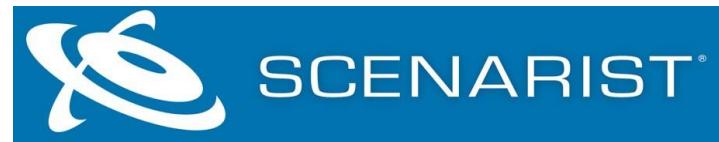

Error :Application Error になる問題を解決しました。

• SBD-999 — ライセンス セキュリティ エラー: ライセンス セキュリティ ライブラリの 読み込み中にエラー( Invalid class)が発生する問題を解決しました。

## **Known Issues**

このリリースには、次の既知の問題/保留中の機能リクエストが含まれています。

• なし